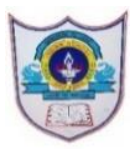

# INDIAN SCHOOL AL WADI AL KABIR

Worksheet, 2020-21

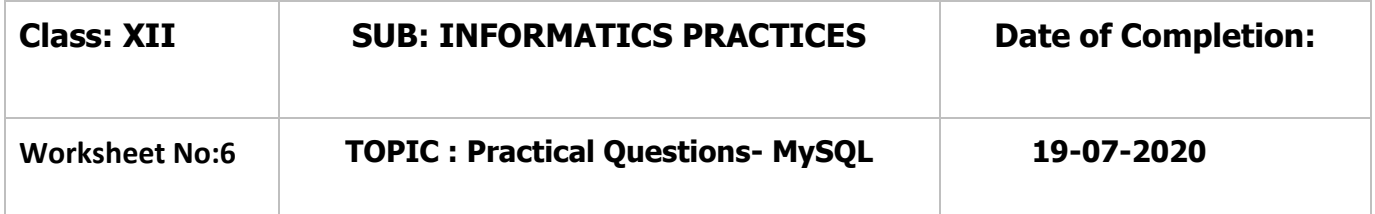

1.Create the table library and insert the following records.

#### Table Name: **LIBRARY**

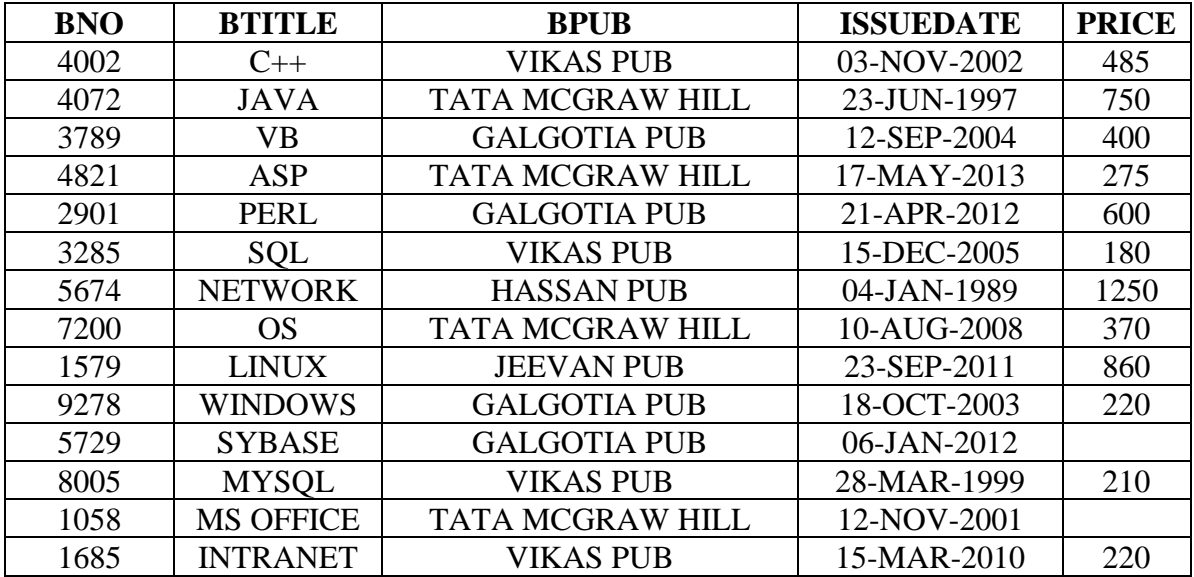

Write the following queries:

- i. Display the details of Books from TATA MCGRAW HILL publication.
- ii. Display the Details of the Books whose Prize is not given.
- iii. Display the Book Name/s which Start with the title 'M'.
- iv. Display the details of the Books those end with the Letter 'L'.
- v. Display the Book Number, Book Name, Price of the Book in which the Book Name contains 'IN'.
- vi. Display the Details of the book which contains 4 letters and Start with the letter 'P'.
- vii. Display the Book Name, Publication Company Name, Issue date for the Book Price in the range  $300 - 600$ .
- viii. Display the details of books of the Publisher "GALGOTIA PUB'.
- ix. Display the Book Name & Issue Date of the Books with the price more than 800.
- x. Display the details of the books with Issue Date Before '01-OCT-2006'.

# 2. Given the following table with Sample Data.

# Table Name: EXAMDET

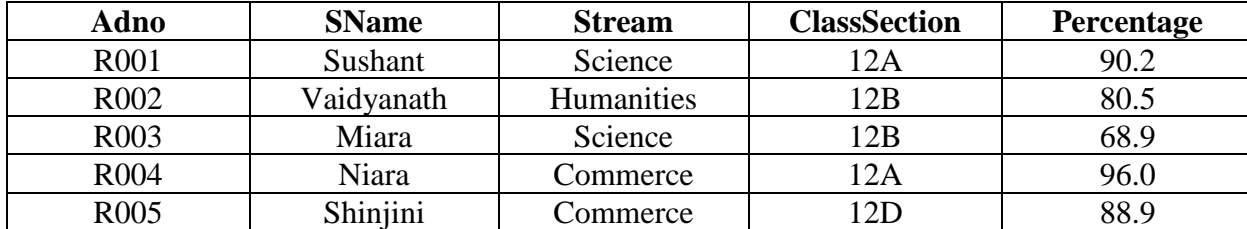

Write the following queries:

- i. Display the Details of the students whose are studying in Science Stream.
- ii. Display the Details of the students whose name contains "ra".
- iii. Display the details of the student whose percentage is in the range  $85 95$ .
- iv. Display the details of students of the Student "Shinjini'.
- v. Display the Adm Number, Student Name, Stream of the Students of the class "12A" and "12D".
- vi. Display the details of students in the Ascending Order of Percentage.
- vii. Display Student Name, Stream in the Descending order of Admission Number.
- viii. Delete the details of the Student with the Admission Number "R002".
- ix. Delete the details of the Students from the "Humanities" Department.
- x. Delete the details of the Students of the classes "12C", "12D".

### 3. Create the following table structure. **Table : TOYS**

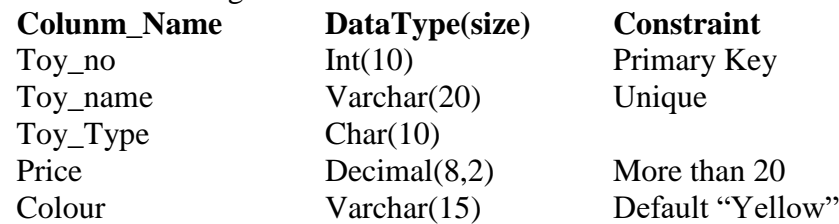

Write the following queries:

- i. Delete the details of toys for which type is not given.
- ii. Increment the price of all 'Red' colour toy by Rs. 200.
- iii. Increment the price of all 'Green' colour toy by 5%.
- iv. Decrement the price of the toy 'Teddy' by 3%
- v. Decrement the price by Rs. 50 for all the toys priced more than 500.
- vi. Display the toy details in the Descending order of Price.
- vii. Delete the details of the toys with the Toy Number 1725.
- viii. Delete the details of the toys with the price less than 20.

4. Write SQL Commands for (a) to (e) on the basis of table:

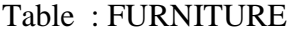

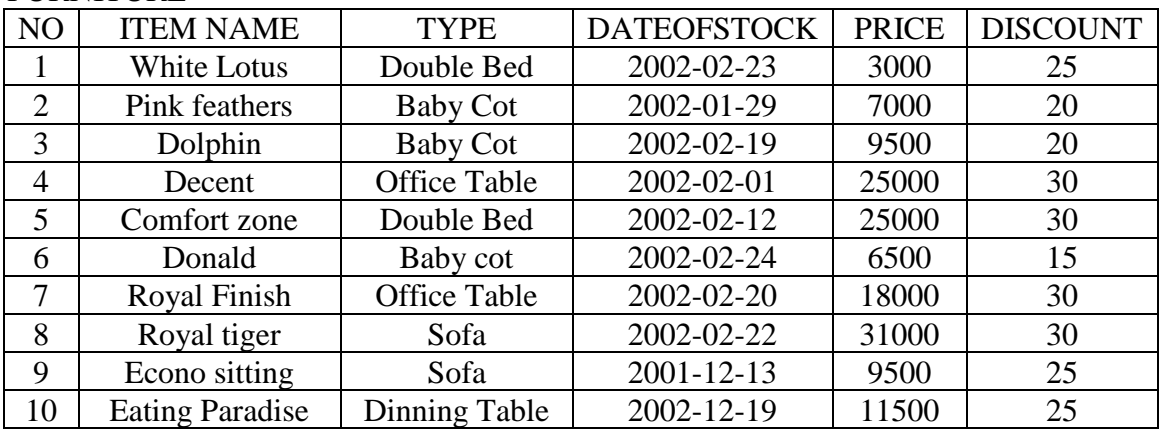

2**|** 0 4 - 0 7 - 2 0 2 0 / P R E P A R E D B Y : M s . A N I L A B a l a g o p a l | I C T D e p t .

- (a) To show all the information about the Baby cots from the furniture table.
- (b) To list the itemname which are priced at more than 15000 from the furniture table.
- (c) To list itemname and type of those items, in which dateofstock is before 2002-02-01 from the furniture table in descending order of itemname.
- (d) To display itemname and dateofstock of those items, in which the discount percentage is more than 25 from the furniture table.
- (e) To count the number of items, whose TYPE is "Sofa" from the furniture table.

5) Consider the table EXAM given below. Write commands in MySql for (i) to (iv)  **Table: EXAM**

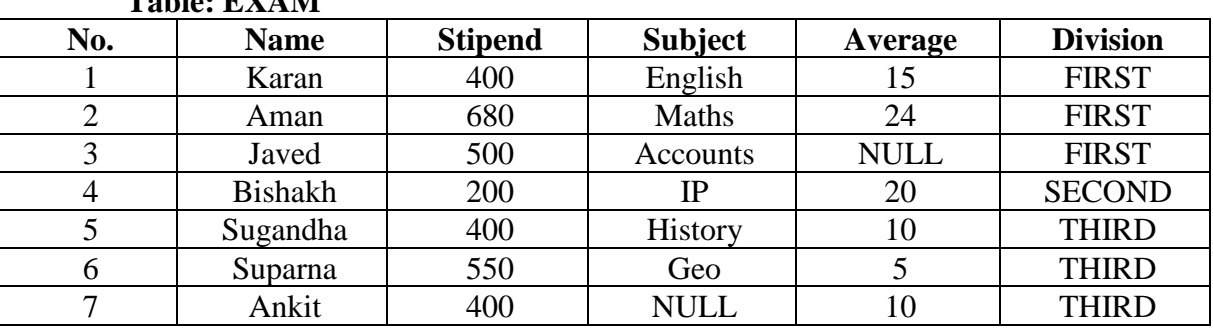

- (i) To list the names of those students, who have obtained Division as FIRST in the ascending order of NAME.
- (ii) To display a report listing NAME, SUBJECT and Annual stipend received assuming that the stipend column has monthly stipend.
- (iii) To count the number of students, who have either Accounts or Informatics as Subject.
- (iv) To insert a new row in the table EXAM:
	- 6, "Mohan", 500, "English", 73, "SECOND";
- (v) To count the number of students according to their Division wise.

6) Consider the tables StaffInfo & Officeinfo given below: StaffInfo

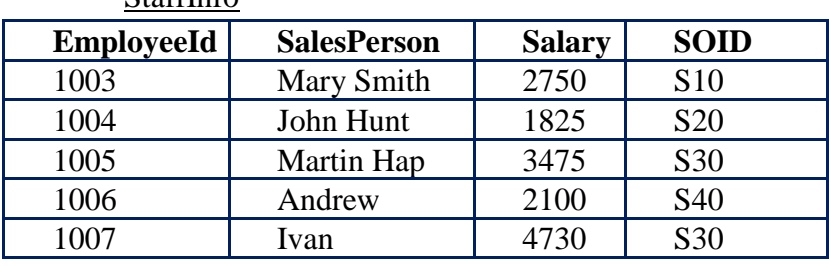

# Officeinfo

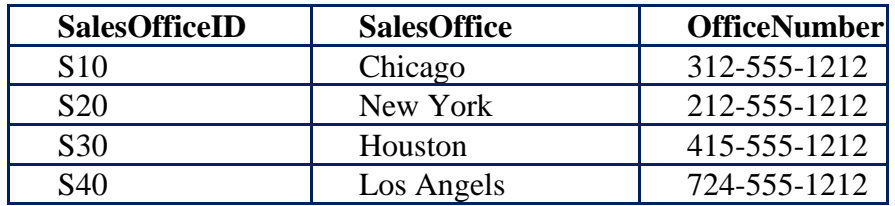

With reference to the tables , Answer the following:

- i) Display the Salesperson name and the corresponding the sales office from the matched Sales Office ID.
- ii) Display the salesperson name and salary of the salesperson who are working in "New York".

3**|** 0 4 - 0 7 - 2 0 2 0 / P R E P A R E D B Y : M s . A N I L A B a l a g o p a l | I C T D e p t .

- iii) Display the Employee ID, Salesperson name and their office no for those employees whose salary is above \$3,000.
- iv) Display the Employee ID, Sales Person Name and their salary whose sales office not in "Houston" and "Chicago".
- v) Increase the salary of all the employees from "Los Angeles" by 10%.
- vi) Decrease the salary of the employees by 2% for those employees who are working in "Houston" office and their name start with the letter "I".

7) Consider the following tables TRANSPORTER and DRIVER and answer the questions that follow :

# **Table : TRANSPORTER**

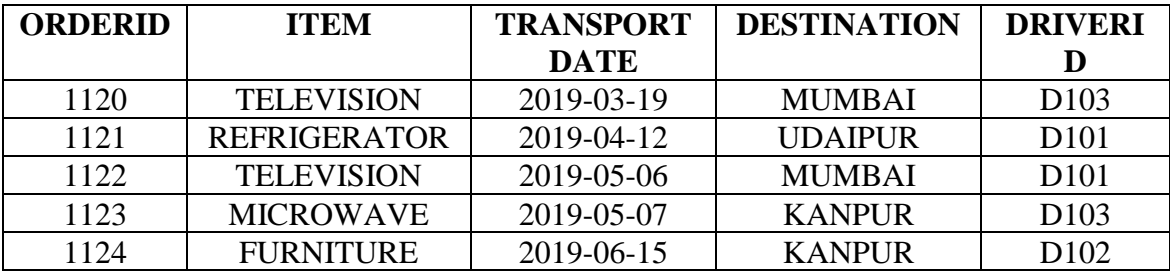

#### **Table : DRIVER**

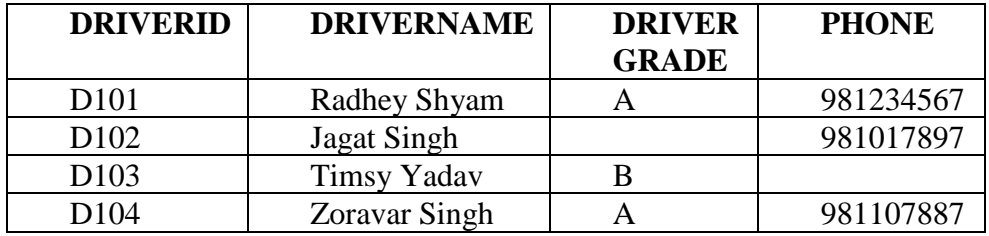

- (i). To display OrderId, Item being transported, DriverId and names of Drivers for all the orders that are being transported by drivers with 'A' grade.
- (ii) To display DriverId, Names of drivers and Travel dates for drivers who are travelling after 1st March, 2019
- (iii) To display OrderId, DriverId and names of Drivers for all the orders that are transporting TELEVISION.
- (iv) To display the drivername and destination of all drivers whose grade is not mentioned.
- **(v)** Change the destination of Jagat Singh to "Mumbai".
- 8) Consider the tables given below Table : Event

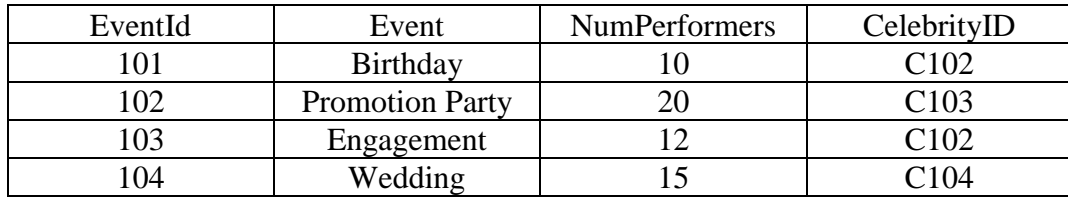

Table : Celebrity

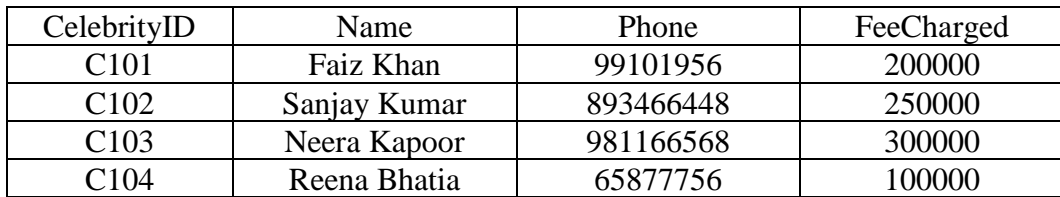

With reference to the above given tables, write the commands in SQL for the following.

- (i) To display EventId, Event name, Celebrity Id and Names of celebrities for only those events that have more than 10 performers.
- (ii) To display Event name, Celebrity Id and Names of celebrities who have ''Khan'' anywhere in their names.
- (iii) To display Event name, Names of celebrities and Fee charged for those celebrities who charge more than 200000.
- (iv) To display the event ,name and feecharged of all celebrities whose fees is in the range 100000 to 200000
- (v) Increase the fee of Wedding by 5 %

#### 9) Consider the tables Trainee & Trainer given below:

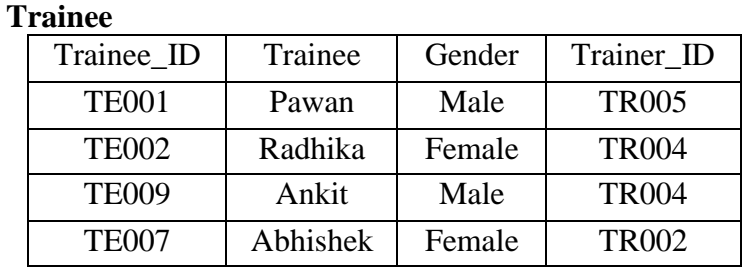

#### **Trainer**

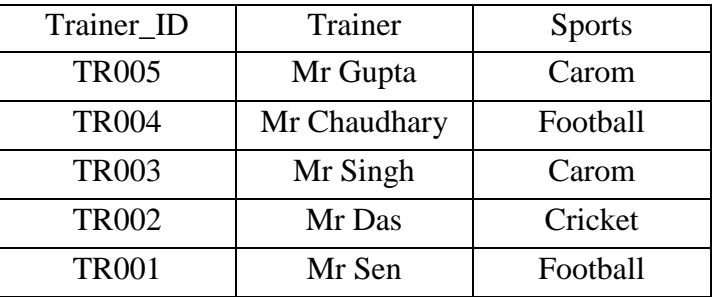

Based upon above given tables, write commands in SQL for (i) and (v) given below:

- (i) Display the Trainee Name, Gender and corresponding Trainer Name for all Trainee.
- (ii) Display the Trainee Name and Trainer Name of all Trainees.
- (iii) Display the trainername and sports of a Male trainee
- (iv) Display gender , Trainer name , and sports of all trainees whose name contains more than 6 **Letters**
- (v) Display the traineename and trainer name of the sport "Football"

#### 10) In a Database, there are two tables given below :

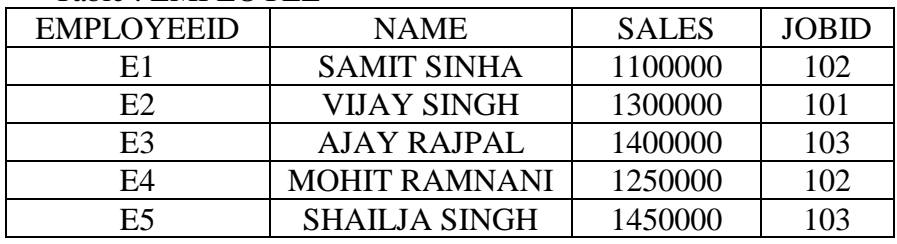

Table : EMPLOYEE

#### Table : JOB

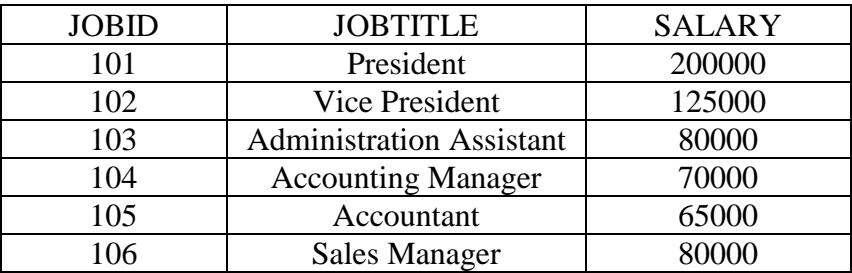

Write SQL Queries for the following :

(i) To display employee ids, names of employees, job ids with corresponding job titles.

(ii) To display names of employees, sales and corresponding job titles who have achieved sales more than 130000.

(iii) To display names and corresponding job titles of those employee who have 'SINGH' (anywhere) in their names.

(iv) Display the Name and jobtitle of all employees whose salary is in the range 50000 to 100000

(v) Change the JOBID to 104 of the Employee with ID as E4 in the table 'EMPLOYEE'